# Derivazione numerica per 'Edge detection'

Data un'immagine a colori, si vogliono identificare i pixel in un intorno dei quali si ha un brusco cambiamento dell'intensità di colore, per isolare regioni diverse dell'immagine.

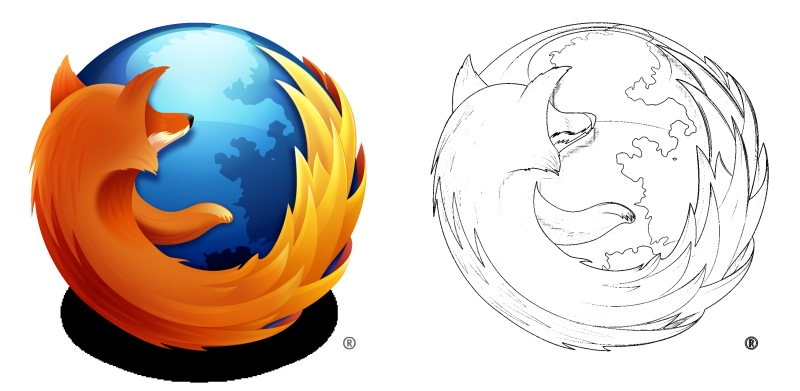

イロト イ母 トイヨ トイヨト

# <span id="page-1-0"></span>Immagini come funzioni

Ad ogni pixel di un'immagine bw è associato un valore in [0, 255]

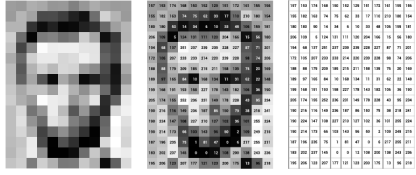

https://ai.stanford.edu/∼syyeung/cvweb/tutorial1.html

mentre ad ogni pixel di un'immagine a colori è associata una terna di valori in [0, 255] corrispondenti ai tre colori RGB

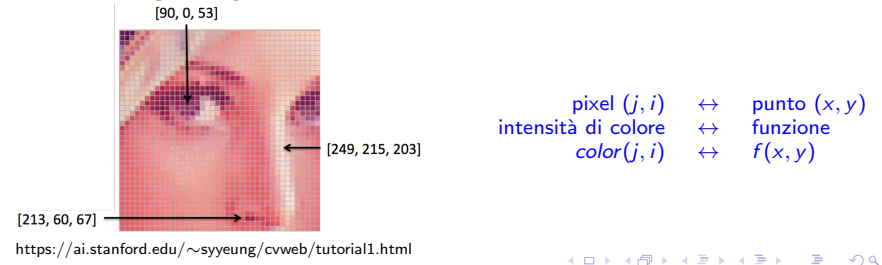

# <span id="page-2-0"></span>Immagini come funzioni

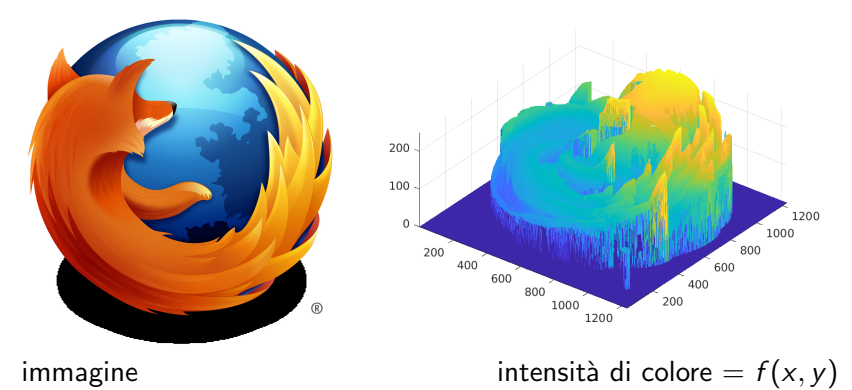

Bruschi cambi di colore in corrispondenza di forti variazioni della funzione *intensità di colore* 

⇓

voglio 'taggare' i pixel corrispondenti a  $\left|\frac{\partial f}{\partial x} \right|$  $\frac{\partial f}{\partial x}\Big|$  e/o  $\Big|$ ∂f  $\frac{\partial f}{\partial y}$  grandi. <span id="page-3-0"></span> $\triangleright$  Non conosciamo l'espressione della funzione

 $f(x, y) =$  intensita' di colore

ma ne conosciamo i valori in corrispondenza dei pixel, cioè conosciamo la funzione solo per punti.

 $\triangleright$  Dobbiamo approssimare le derivate con schemi numerici che sfruttino i valori della funzione in determinati punti (i pixel).

K ロ ▶ K @ ▶ K 할 ▶ K 할 ▶ . 할 | 10 Q Q

## Calcolo numerico di derivate

L'intensità di colore  $f$  è nota solo per punti (nei pixel), quindi:

$$
\frac{\partial f}{\partial x}(x_j, y_i) \approx \frac{f(x_{j+1}, y_j) - f(x_{j-1}, y_i)}{2h_x} \quad \text{punti su una riga fissata}
$$
\n
$$
\frac{\partial f}{\partial y}(x_j, y_i) \approx \frac{f(x_j, y_{i+1}) - f(x_j, y_{i-1})}{2h_y} \quad \text{punti su una colonna fissata}
$$
\n
$$
\frac{y_j}{2h_y} \quad \frac{h_x}{(x_j, y_{i+1})} \quad \frac{y_j}{(x_j, y_{i+1})} \quad \frac{y_j}{(x_{j+1}, y_j)} \quad \frac{y_j}{(x_{j+1}, y_j)} \quad \frac{y_j}{(x_{j
$$

### Come selezionare i punti dei contorni

1. seleziono i pixel dove la norma del gradiente dell'intensità di colore si discosta molto dal suo valore medio. Norma del gradiente di  $f(x, y)$ :

$$
\|\nabla f(x,y)\|_2 = \sqrt{\left(\frac{\partial f}{\partial x}(x,y)\right)^2 + \left(\frac{\partial f}{\partial y}(x,y)\right)^2}
$$

2. seleziono i pixel dove il valore assoluto del laplaciano dell'intensit`a di colore si discosta molto dal suo valore medio. Laplaciano di  $f(x, y)$ :

$$
\Delta f(x,y) = \frac{\partial^2 f}{\partial x^2}(x,y) + \frac{\partial^2 f}{\partial y^2}(x,y)
$$

 $\mathbf{E} = \mathbf{A} \oplus \mathbf{B} + \mathbf{A} \oplus \mathbf{B} + \mathbf{A} \oplus \mathbf{B} + \mathbf{A} \oplus \mathbf{A}$ 

## <span id="page-6-0"></span>Immagini in matlab

Scaricare mozilla-logo-617.png dalla pagina del corso.

```
% per leggere l'immagine dal file
filename ='mozilla - logo ';
type='png':A=imread (filename, type);
% per visualizzare il contenuto di A
figure (1); clf; image (A);
% per salvare il contenuto di A nel file new image.p.
imwrite (A, 'new\_image', type);
```
K ロ ▶ K @ ▶ K 할 ▶ K 할 ▶ 이 할 → 9 Q @

## <span id="page-7-0"></span>Come Matlab gestisce le immagini

Un'immagine di  $m \times n$  pixel è memorizzata in un array a 3 indici  $A=(n,m,3)$ 

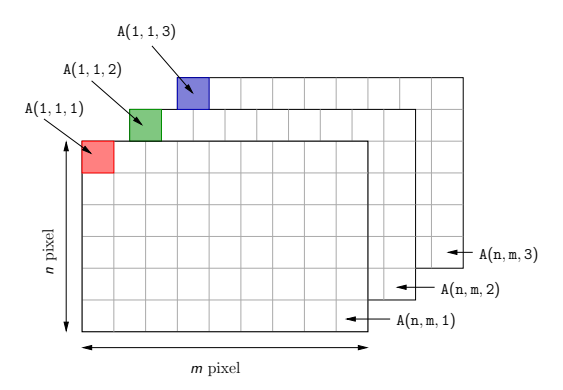

 $n=$  numero pixel lungo la  $y =$  numero di righe di A  $m=$  numero pixel lungo la  $x =$  numero di colonne di A Con intensità di colore nella posizione  $(i,j)$  definiamo la media aritmetica dei tre valori di R, G, B nel pixel  $(i_a, j)$  $(i_a, j)$  $(i_a, j)$ [.](#page-7-0)  $2990$ 

©Paola Gervasio (UniBS) - Calcolo Scientifico 8

<span id="page-8-0"></span>A è di tipo uint8: ogni elemento occupa 8bit e può assumere solo valori interi tra 0 e 255.

```
>> whos
   Name Size Bytes Class
   A 617 x 617 x 617 x 617 x 617 x 617 x 617 x 617 x 617 x 617 x 617 x 617 x 617 x 617 x 617 x 617 x 617 x 617 x 617 x 617 x 617 x 617 x 617 x 617 x 617 x 617 x 617 x 617 x 617 x 617 x 617 x 617 x 617 x 617 x 617 x 617 x 617 
% per copiare le tre pagine di A in 3 matrici
% di tipo double (su cui fare i conti)
R = double(A(:,:1));G = double(A(:,: , 2));
B = double(A(:,: .3));
% per calcolare la media
Z = (R + G + B)/3:
```
K ロ ▶ K @ ▶ K 할 ▶ K 할 ▶ → 할 → 9 Q @

### Per cominciare

- 1. visualizzare le tre componenti di A (R, G, B) con il comando surf in tre diverse figure, in rosso, verde e blue.
- 2. calcolare l'intensità di colore  $Z_{ii}$  e visualizzarla in una nuova finestra con il comando mesh.

Osservazione. Il comando

 $mesh(Z)$ 

produce un'immagine ribaltata lungo y. Quindi, sostituire con

 $mesh ( Z ( n : -1 : 1 ; : ) )$ ; % e non mesh(Z)

**KORKARYKERKE PROGRAM** 

## Per generare la mappa di colori su una sola componente

Definiamo una matrice nulla  $64 \times 3$  e in prima colonna (corrispondente al R), salviamo 64 valori equispaziati in [0, 1]:

```
color = zeros(64, 3);color (:,1)= linspace (0,1,64); \frac{1}{6} prima colonna = R
```
Per rappresentare la componente rossa dell'immagine:

```
figure ;
p = \text{surf}( R(n:-1:1,:));
% per togliere le linee nere della griglia
set(p,'Edgecolor','none')
colormap ( color ) % per selezionare la mappa di colori
view ([0 ,90]) % vista dall'alto 2D
```
Procedere analogamente con gli altri colori. Ogni volta bisogna rigenerare la matrice color, la colonna 2 per il G, la colonna 3 per il B.

K ロ ▶ K @ ▶ K 콜 ▶ K 콜 ▶ 『 콜 │ ⊙ Q Q

## Approssimazione delle derivate parziali

```
Uso la formula delle differenze finite centrate. Ricordo che:
m=numero pixel lungo la direzione x (=numero colonne),
n=numero pixel lungo la direzione y (=numero righe),
non posso calcolare la d.f. centrata sui pixel della corona più esterna.
```

```
gx = zeros(n, m); gy = zeros(n, m);for i=2:n-1for j=2:m-1gx(i, j) = ( Z(i, j+1) - Z(i, j-1) ) / 2;% le righe delle immagini sono ordinate alto−basso
    gy(i, j) = -(Z(i+1, j) - Z(i-1, j))/2;end
end
```
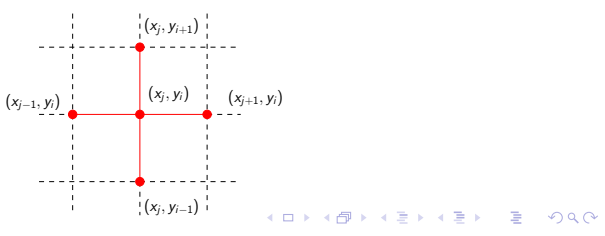

### Come selezionare i punti "giusti"

Sia  $g(x, y) = \|\nabla f(x, y)\|_2$ , e  $\overline{g}$  è il valor medio di g su tutti i pixel. Per isolare i contorni, dobbiamo selezionare i punti  $(x, y)$  in cui il valore  $g(x, y)$  si discosta sensibilmente dal valor medio  $\overline{g}$ . Un criterio possibile è: seleziono i punti  $(x, y)$  in cui

$$
\frac{|g(x,y)-\bar{g}|}{\bar{g}} > 0.5
$$
  

$$
\frac{\bar{g}}{\bar{g}(x,y)} > 1.5 \bar{g}.
$$

KO K K Ø K K E K K E K V K K K K K K K K

```
% norma del gradiente
normal_grad = sqrt(gx.^2+ gy.^2);% valor medio
valor\_medio\_grad = sum(sum (norma\_grad))/(n*m);% inizializzo una matrice con pixel tutti bianchi
edge_grad=255*uint8(ones(n,m));
% se la norma del gradiente in un pixel e' alta,
% salvo uno 0 (nero)
for i = 1:mfor i=1:nif norma_grad(i, j) > 1.5*valor_medio_grad
      edge_{grad}(i,j)=0;end
  end
end
% visualizzo edge_grad
figure ;
image ( edge_grad ); colormap ( gray (256))
```
**YO A YOU REAKEN REACH** 

### Approssimazione del laplaciano

Calcolo il laplaciano con la formula delle differenze finite centrate:

$$
\Delta(x_j, y_i) = \frac{\partial^2 f}{\partial x^2}(x_j, y_i) + \frac{\partial^2 f}{\partial y^2}(x_j, y_i) \n\approx \frac{f(x_{j+1}, y_i) - 2f(x_j, y_i) + f(x_{j-1}, y_i)}{h^2} + \frac{f(x_j, y_{i+1}) - 2f(x_j, y_i) + f(x_j, y_{i-1})}{h^2}
$$

e poi il suo valore assoluto.

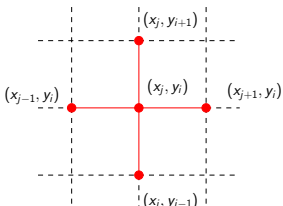

イロメ イ母メ イヨメ イヨメー 君

$$
abs\_lap = zeros(n, m);
$$
\nfor i=2:n-1  
\nfor j=2:m-1  
\nabs\\_lap(i,j)=abs((Z(i,j+1)-2\*Z(i,j)+Z(i,j-1))/2+...  
\n(Z(i+1,j)-2\*Z(i,j)+Z(i-1,j))/2);  
\nend  
\nend  
\nend  
\n

e il valor medio:

 $valor\_medio\_lap = sum(sum(abs\_lap))/(n*m);$ 

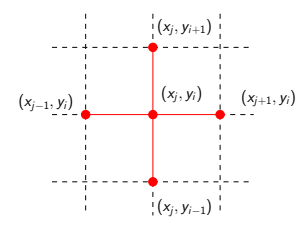

©Paola Gervasio (UniBS) - Calcolo Scientifico 16

活

イロメ イ団メ イミメ イモメー

per isolare i contorni, dobbiamo selezionare i pixel  $(i, j)$  in cui il valore abs lap si discosta sensibilmente dal valor medio lap. Un criterio possibile è:

```
abs\_lap(i, i) > 1.5*value\_median\_lap
```

```
% inizializzo una matrice con pixel tutti bianchi
edge\_lap = 255 * units@(ones(n, m));% se abs(lap) in un pixel e' alto, salvo uno 0 (nero)
for j = 1:mfor i=1:nif abs_lap(i, j) > 1.5*valor_medio_lapedge\_lap(i, j) = 0;end
  end
end
% visualizzo edge_lap
figure ;
image ( edge_lap ); colormap ( gray (256))
```
K ロ ▶ K @ ▶ K 할 ▶ K 할 ▶ 이 할 → 9 Q Q →